# **2011- 2012**

Actividad 10 Administración servidor Web HTTP (Apache2) en Ubuntu Server-- Monitorización y logs -- Pruebas de rendimiento

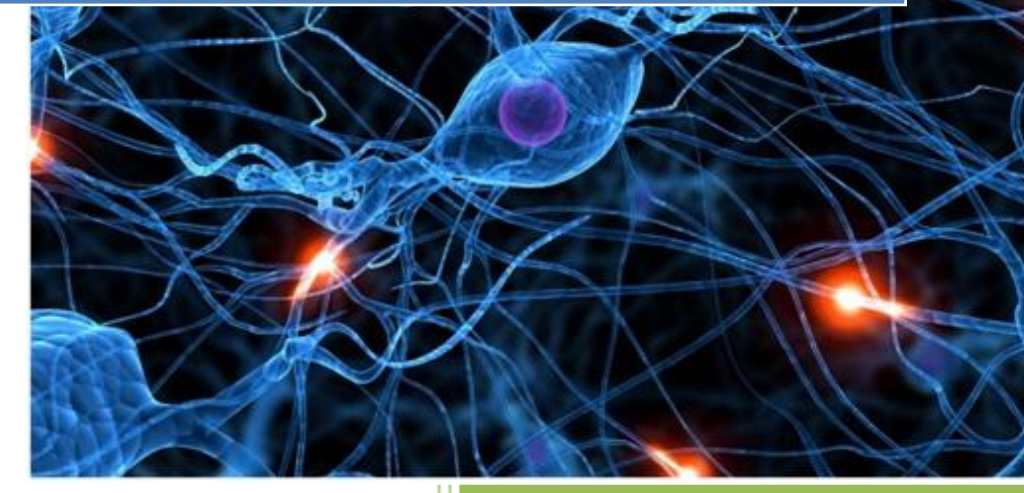

José Jiménez Arias IES Gregorio Prieto 2011-2012

**2011-2012**

En primer lugar consultamos documentación de los módulos que vamos a utilizar para realizar una primera toma de contacto con ellos:

### **mod\_status**

El módulo de estado permite que un administrador del servidor para averiguar qué tan bien está funcionando su servidor. Una página HTML que se presenta da a las estadísticas del servidor actual en una forma fácilmente legible. Si es necesario esta página se puede hacer para actualizar automáticamente (dado un navegador compatible). Otra página ofrece una lista simple legible por la máquina del estado actual del servidor.

En primer lugar comprobamos que el módulo se encuentra habilitado:

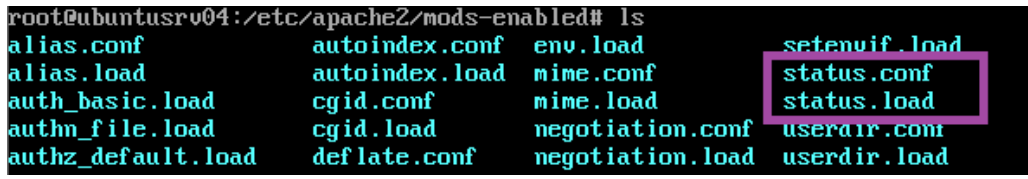

A continuación editamos httpd.conf que se encuentra en /etc/apache2 para que esta operación solo la pueda realizar el cliente de w7.

**GNU nano 2.2.2** Archivo: httpd.conf **<Location /server-status>** SetHandler server-status Order Deny, Allow Deny from all Allow from 10.33.4.10 </Location>\_

Por último comprobamos su funcionamiento accediendo desde el cliente windows7 que tiene la dirección ip 10.33.4.10 (solo este puede acceder al servicio).

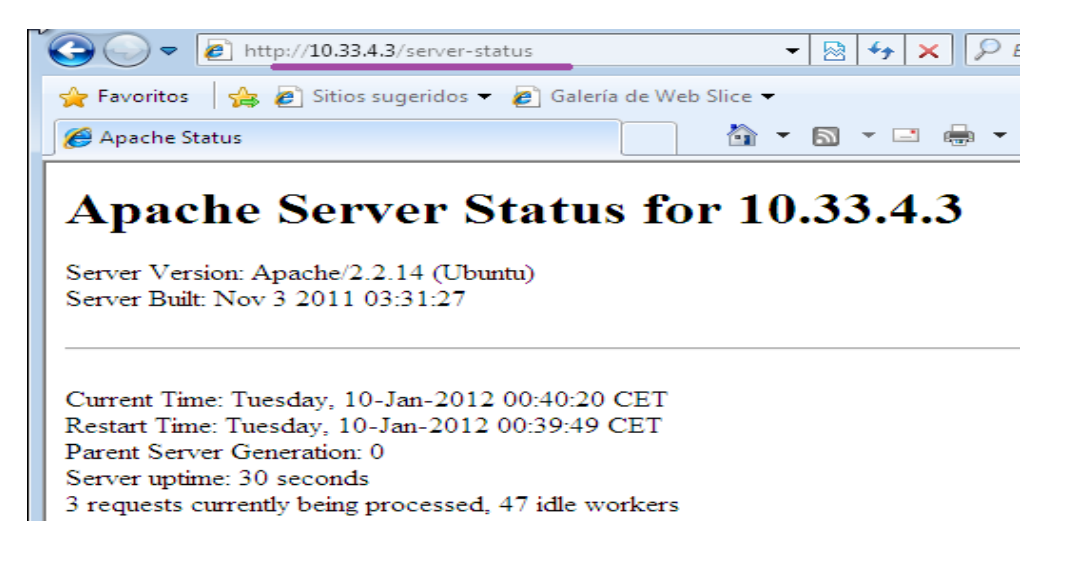

Nota: Más información acerca del módulo mod\_status en http://httpd.apache.org/docs/2.2/mod/mod\_status.html

**2011-2012**

# **mod\_info**

Ofrece un panorama completo de la configuración del servidor.

En primer lugar nos aseguramos de que habilitado en mods-enabled, vemos que no está habilitado pero sique se encuentra cargado (instalado) en mods-available

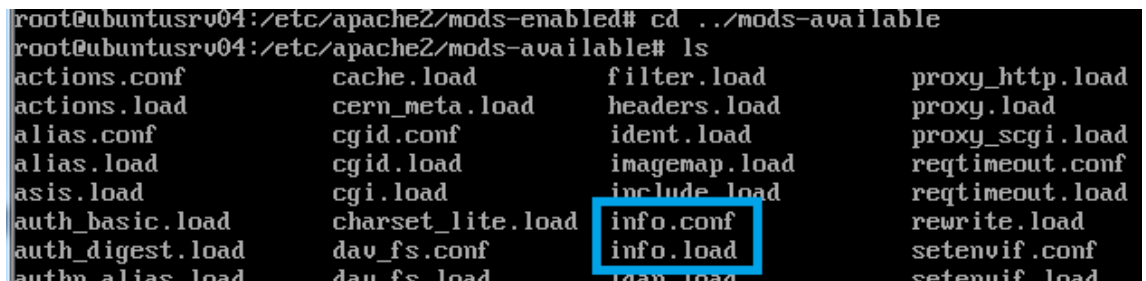

Una vez aseguramos que está instalado, lo habilitamos con la siguiente sentencia:

#### *a2enmod info*

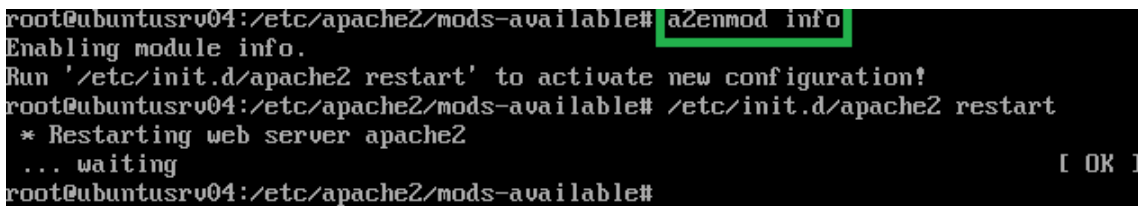

Comprobamos que se ha activado accediendo al directorio mods-enabled

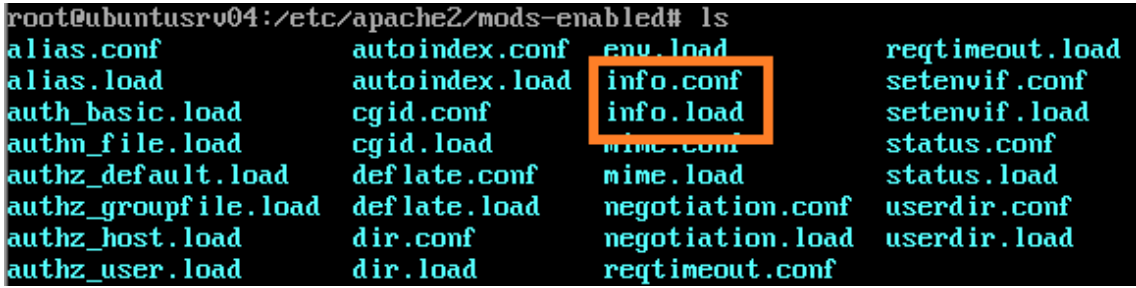

Posteriormente para utilizarlo hemos de configurar los parámetros de este en httpd.conf para que esta operación solo se pueda realizar desde la ip 10.33.4.30 "debian04"

```
<Location ∕server-info>
SetHandler server-info
Order deny,allow
Deny from all
Allow from 10.33.4.30
 ZLocation>
```
Comprobamos el funcionamiento del modulo configurado:

Accedemos desde un cliente con la ip 10.33.4.30 y observamos el resultado

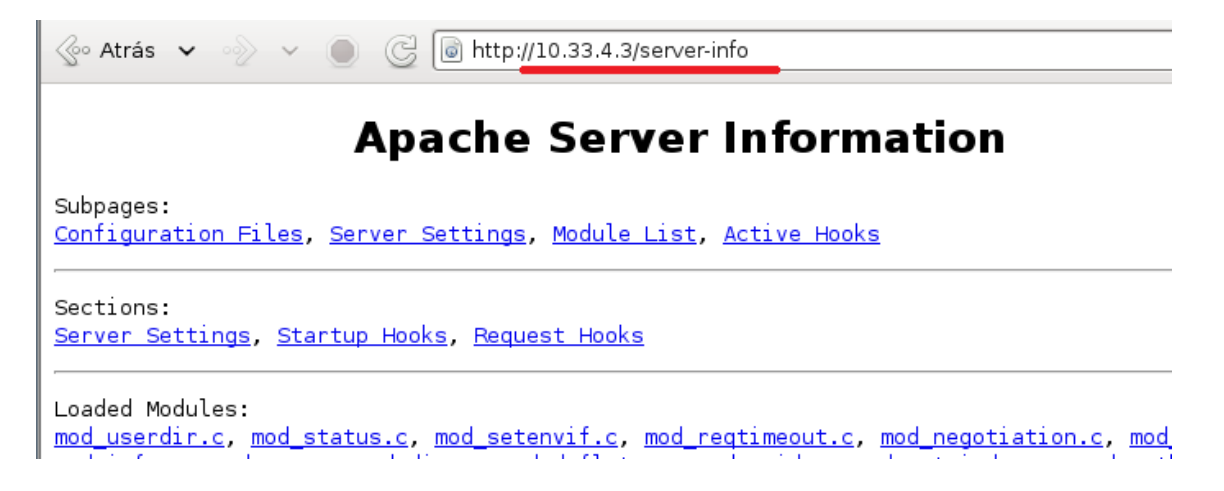

Sin embargo si accedemos desde otro equipo podemos ver que no tenemos permisos:

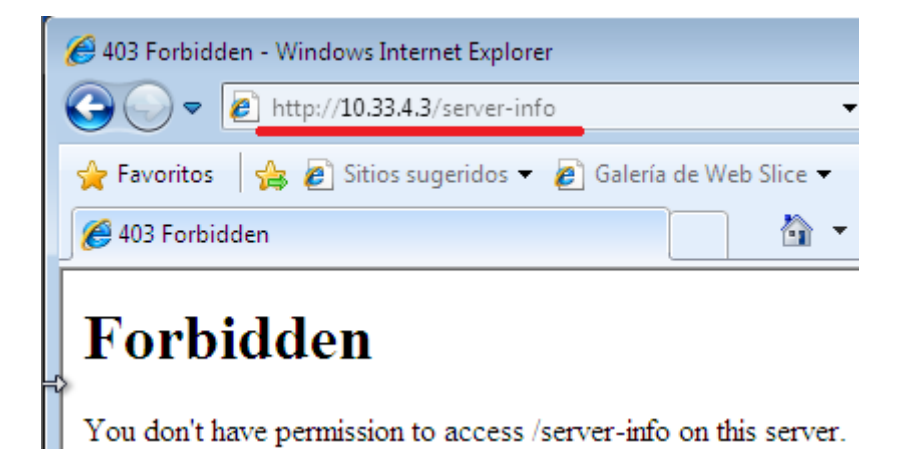

Nota: Más información acerca del módulo mod\_info en http://httpd.apache.org/docs/2.2/mod/mod\_info.html

Otras herramientas para analizar y mostrar información y gráficas de los ficheros de logs de Apache:

# **Webalizer**

Es un rápido, servidor web gratuito de archivos de registro del programa de análisis. Se produce muy detallados, los informes de uso fácil de configurar en formato HTML, para su visualización con un navegador web estándar.

En primer lugar descargamos e instalamos la herramienta:

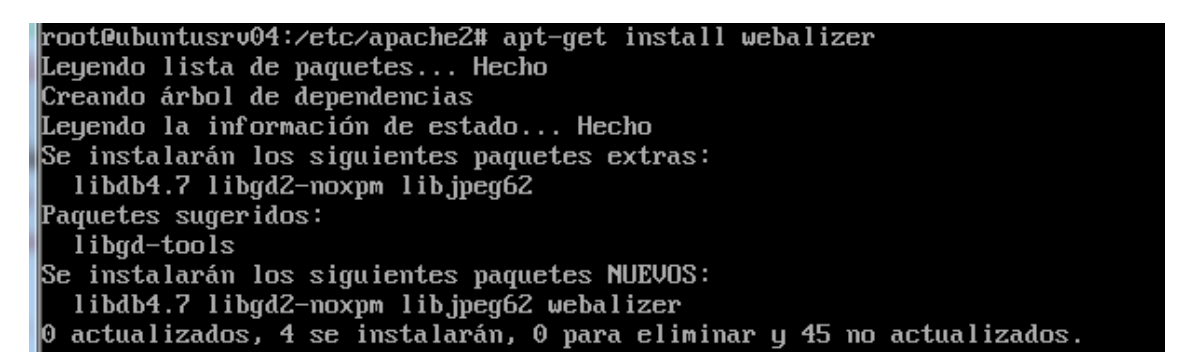

A continuació editamos el fichero /etc/apache2/apache2.conf y la variable HostnameLookups estará en la posición Off, hemos de ponerla en On

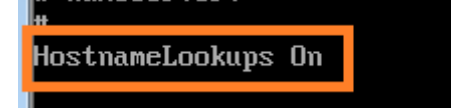

Nos dirigimos al directorio donde se ha instalado la herramiente /etc/webalizer y configuramos el fichero webalizer.conf para adecuar los parametros a los que nuestro servidor apache tiene por ejemplo modificamos:

 $\lfloor$ LogFile /var/log/apache2/access.log.1

por

LogFile /var/log/apache2/access.log

**2011-2012**

También comprobamos la ruta del directorio:

OutputDir /var/www/webalizer

A continuación comprobamos que funciona la herramienta desde el mismo servidor:

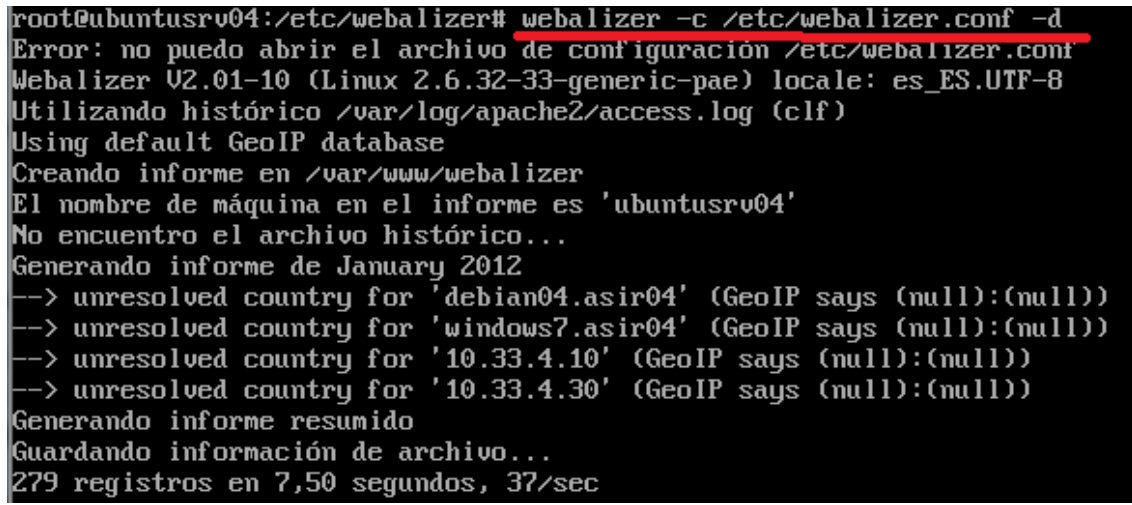

Por último nos situamos en el cliente w7 y accedemos mediante el navegador a 10.33.4.3/webalizer

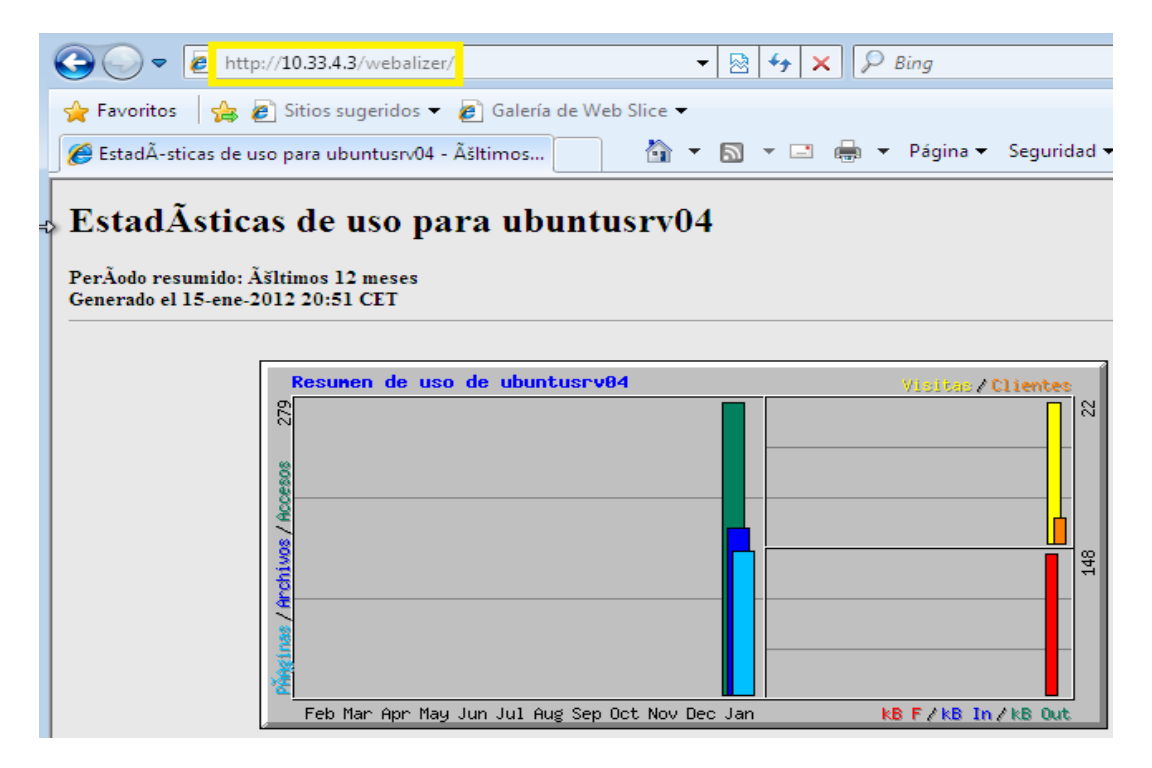

**Alumno: José Jiménez Arias Módulo: Servicios de Red e Internet**

**2011-2012**

# **Comando ab**

La utilidad ab (apache Benchmark) sirve para hacer pruebas de carga a un servidor apache. Es un programa que forma parte del paquete apache2-utils

En primer lugar descargamos e instalamos el paquete apache2-utils

root@ubuntusrv04:/etc/webalizer# apt-qet install apache2-utils Leyendo lista de paquetes... Hecho Creando árbol de dependencias Leuendo la información de estado... Hecho apache2-utils ya está en su versión más reciente. fijado apache2-utils como instalado manualmente. 0 actualizados, 0 se instalarán, 0 para eliminar y 45 no actualizados.

Podemos realizar un info ab para empaparnos de los parámetros de este comando y ver las posibilidades que ofrece.

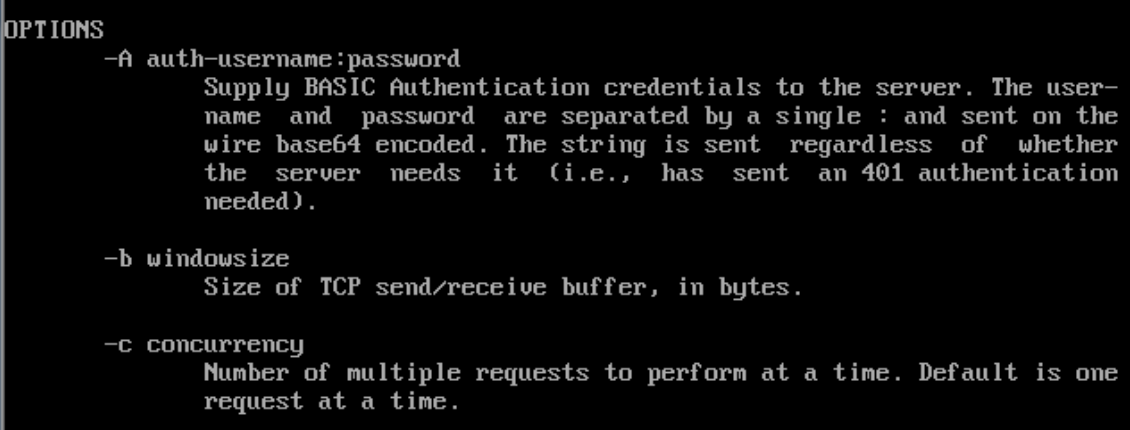

Ejecutamos el comando con lo parámetros que veamos pertinentes:

root@ubuntusrv04:/etc/webalizer# ab -n 100 -c 10 http://10.33.4.3/ Observamos el resultado del análisis:

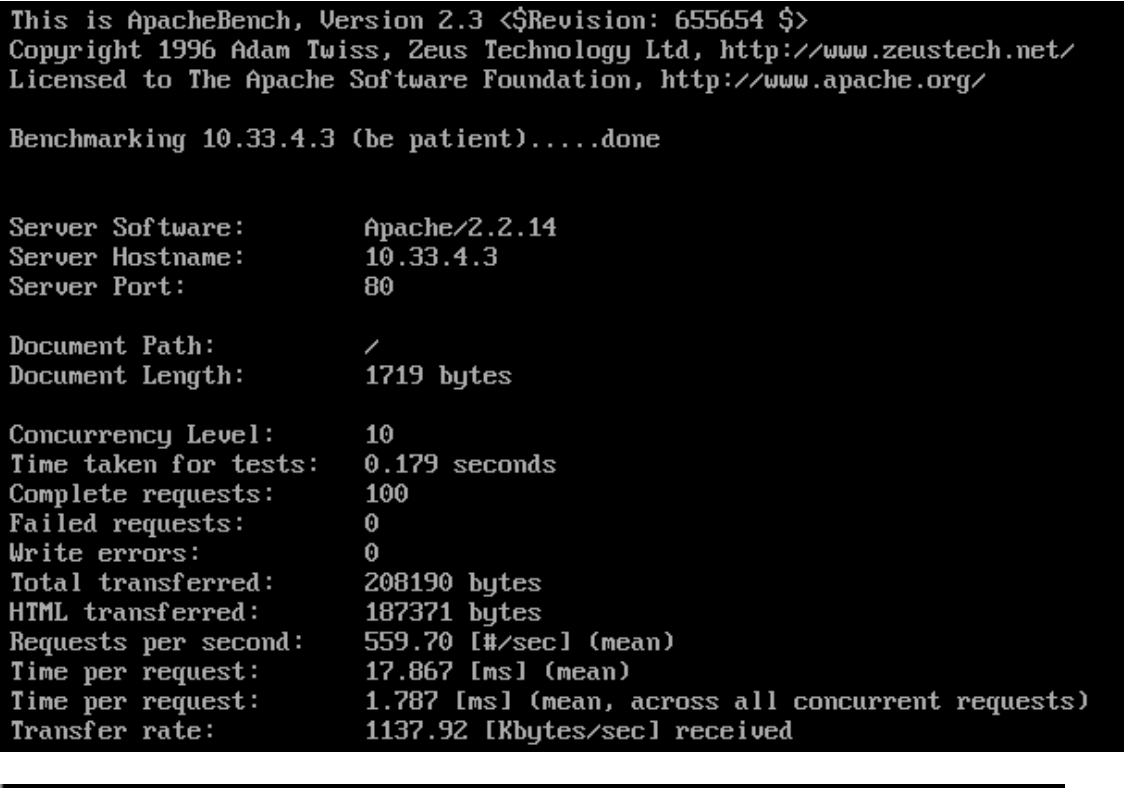

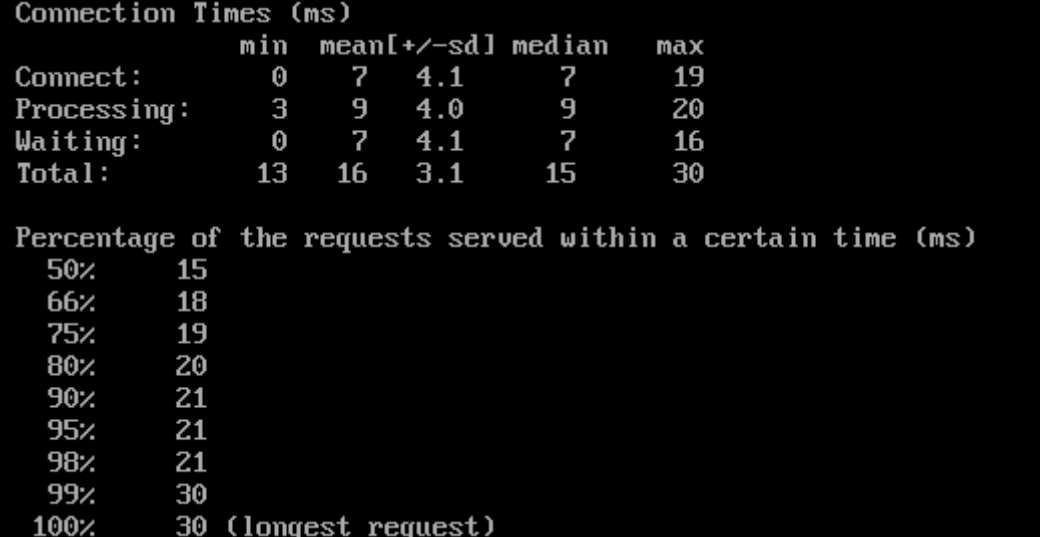